## **Alíquota FCP - Fundo de combate a pobreza - NF-e / NFC-e 4.0.**

O que muda na nova versão na NF-e 4.0?

O que é Alíquota FCP?

Onde faço as alterações para as adequações?

## **Alíquota FCP - Fundo de combate a pobreza - NF-e / NFC-e 4.0**

#### **O que é Fundo de Combate à Pobreza (FCP**):

O Fundo de Combate à Pobreza é um instituto criado para **minimizar o impacto de desigualdades sociais** entre os Estados brasileiros. Nele pode ser incluído um percentual no ICMS nas operações internas ou operações interestaduais com [Substituição Tributária,](http://blog.oobj.com.br/substituicao-tributaria-reduzir-custos-com-impostos/) não atendida nos campos criados no Grupo de Tributação do ICMS para a UF de destino.

Na versão 3.10 da NFe não existia separação entre a alíquota do ICMS e a do FCP, mas agora, as informações referentes ao valor da base de cálculo e valor em reais são preenchidas em campos distintos.

A SEFAZ validará o FCP de acordo com a empresa informada na nota. Caso o o percentual do FCP seja informado, a tabela de alíquotas analisada será conforme a UF do emitente. Já se for informado o percentual do FCP ST, será validado conforme a UF do destinatário ou de entrega. A maioria dos Estados adotaram o uso do FCP na nota fiscal. Logo, saber o percentual da alíquota do ICMS, como funciona e quando usar este campo, é essencial! Fonte: <http://blog.oobj.com.br/fundo-de-combate-pobreza-fcp-nfe-4-0/>

**Todos os dados da alíquota FCP, devem ser obtidos junto ao responsável fiscal do estabelecimento, pois as informações são variáveis dependendo do estado e produto.**

Segue abaixo o passo a passo de como atualizar a alíquota FCP no sistema EMSys.

No módulo EMSys acesse no menu superior: **Fiscal > NCM (Nomenclatura Comum Mercosul)**

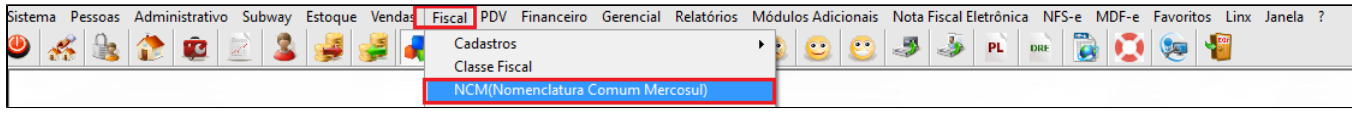

### **FCP no Cadastro do NCM**

No cadastro do NCM deverá ser informado na aba **FCP (Fundo de Combate a Pobreza)** o estado, a data de início e sua respectiva alíquota. Para cada NCM tem-se como boa prática incluir o FCP para o estado tanto do emitente como do destinatário.

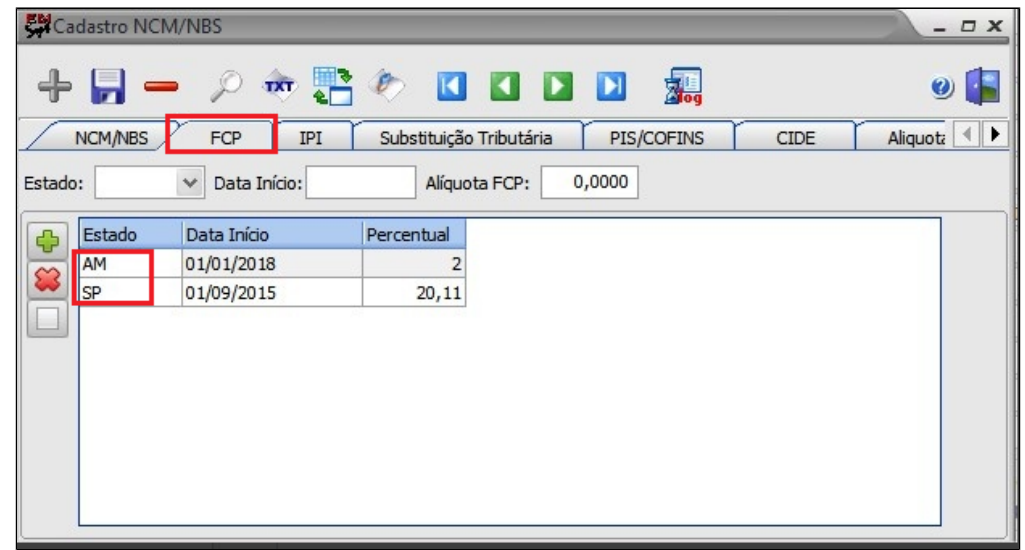

# **Otimizador de Alíquota FCP**

Otimizador de alíquota FCP localizado no menu **Fiscal > Otimizador de Alíquota FCP,** tem como objetivo facilitar o preenchimento das alíquotas do FCP para cada tipo de NCM e estado.

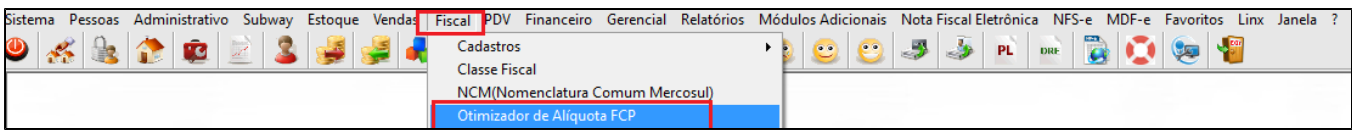

#### $\odot$ **Informações**

Este otimizador tem o intuito de lançar a mesma alíquota para o mesmo estado de todos os NCM.

**Exemplo:** Temos o NCM cujo código é **22021000**: Ao utilizar o otimizador vamos colocar no campo código NCM iniciados em "22". Sendo assim, todas os NCMs iniciados com este código serão automaticamente atualizados.

Inclua o início do código do NCM, o estado, a data de inicio e a alíquota correspondente e clique em executar.

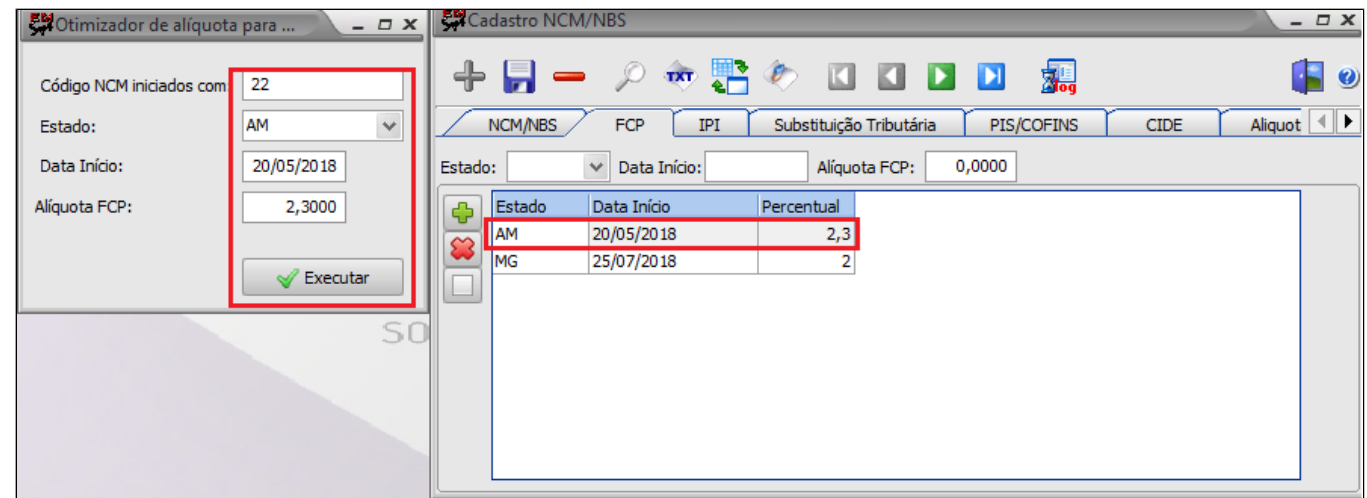

#### Δ **Nota**

**Após os ajustes do FCP - Fundo de combate a pobreza, faça a exportação dos dados para o PDV**

Acesse no menu **PDV > Exportação de dados** ou pelo atalho

#### **Marque as opções:**

1. Selecione o PDV;

- 2. Marque Item, Atalhos, Alíquota NCM;
- 3. Clique em exportar dados.

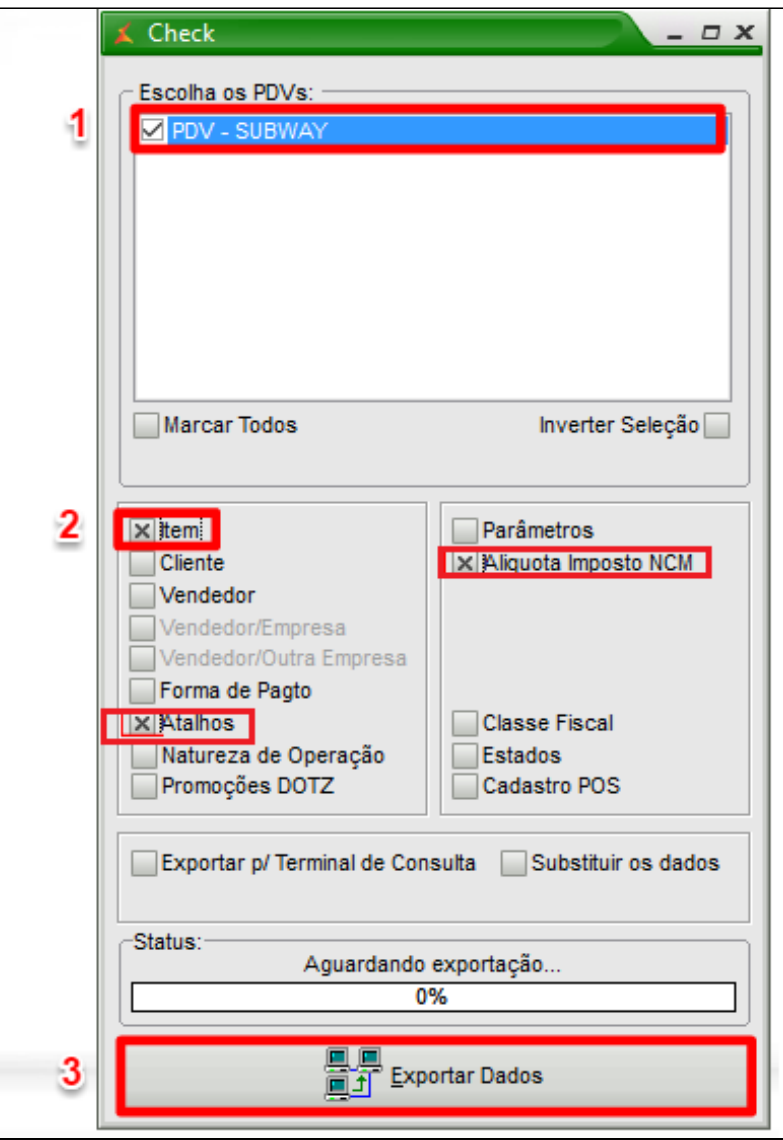

**Após concluir a exportação é necessário fechar o TAC e entrar novamente.**

**Está com alguma dúvida?**

**Consulte todos nossos guias na busca de nossa página principal [clicando aqui](#).**